# **How to Access the Family Portal**

*The Family Portal provides a central location for your student's assessment results.*

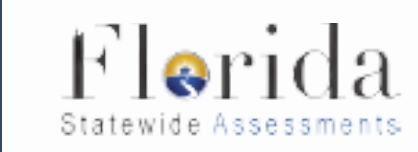

## *The Family Portal is used to*

- Access your student's results for FAST Progress Monitoring testing *9th & 10th ELA Classes*
- Access prior statewide assessment results *FSA, Algebra 1, Geometry, Biology, U.S. History*
- Print score reports

### **Where do I access the Family Portal?**

- **Florida Statewide Assessment Portal:**
	- **<https://fl-familyportal.cambiumast.com/>**
- **FAST Progress Monitoring Website:**
	- **[https://flfast.org](https://flfast.org/)**

### **What information do I need to log in to the Family Portal?**

- **Your student's 6-digit access code**
	- **Code can be found in Home Access Center (HAC)**
	- **Located under the Registration Tab under** *Additional Information*
- **Your student's date of birth**
- **Your student's first name**
	- **(***as it appears on the official school record***)**

#### **What information can I find on the Family Portal?**

- **Test results from Fall 2020 - present**
- **Individual Student Reports with interpretative guides**
- **Glossary**
- **FAQs**
- **Performance Levels**

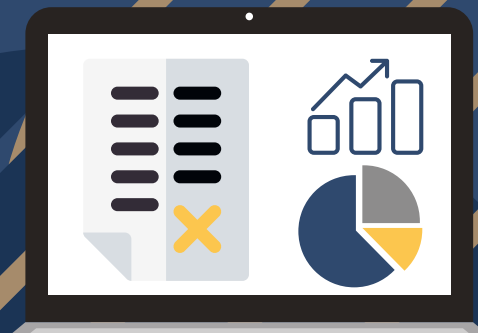